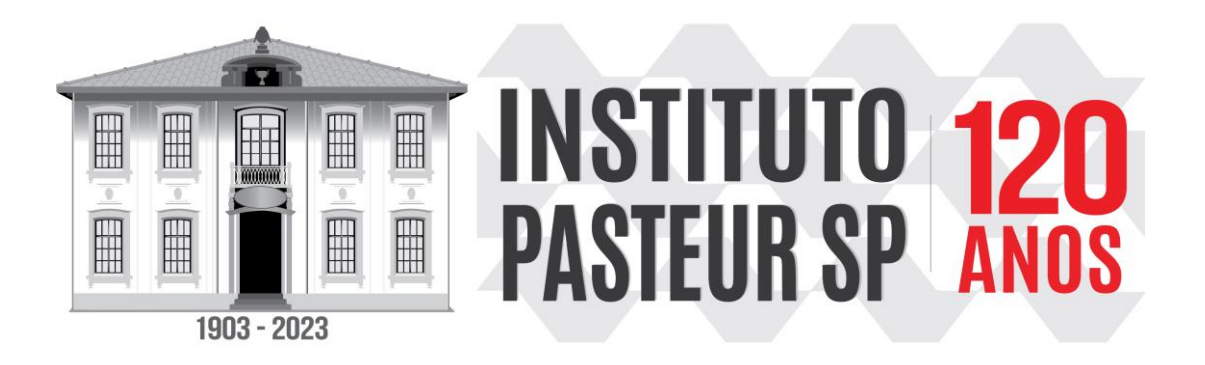

## **SIMPÓSIO INSTITUTO PASTEUR 120 ANOS**

INTRUÇÕES PARA A ELABORAÇÃO DO POSTER:

- 1. Abrir o Power Point do Office;
- 2. Clicar em "*Design"* e em seguida em "Tamanho do Slide" e em seguida em "Tamanho do Slide Personalizado";
- 3. Selecionar as opções "Widescreen" e "Retrato" e clicar em "OK";
- 4. Clicar em "Garantir o Ajuste;
- 5. Montar o pôster (sugestão abaixo);
- 6. Clicar em "Salvar como" e escolher a opção "Formato JPEG";

MODELO

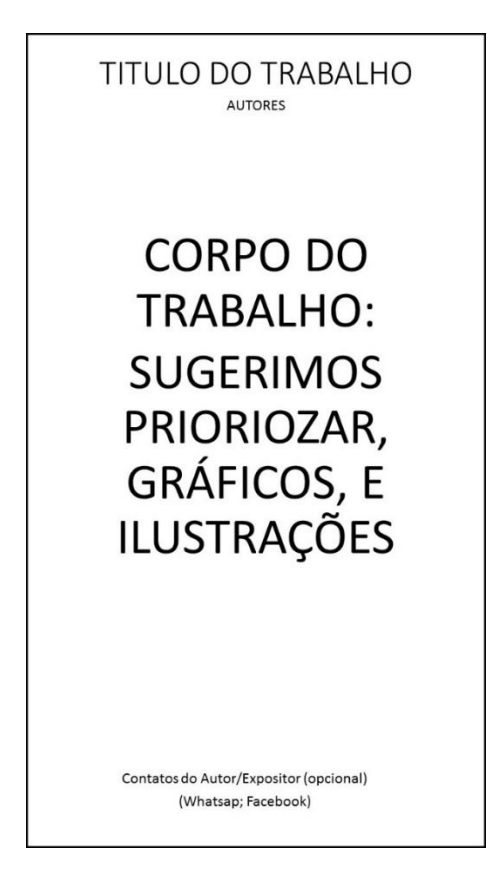

**Enviar o arquivo por e-mail para [seminario@pasteur.saude.sp.gov.br](mailto:seminario@pasteur.saude.sp.gov.br) até o dia 16/11/2023. Os resumos não enviados até essa data, não poderão ser exibidos no evento.**